## Editing your discussion signature

Last Modified on 05/1

From the Community, click the drop-down next to your name/picture

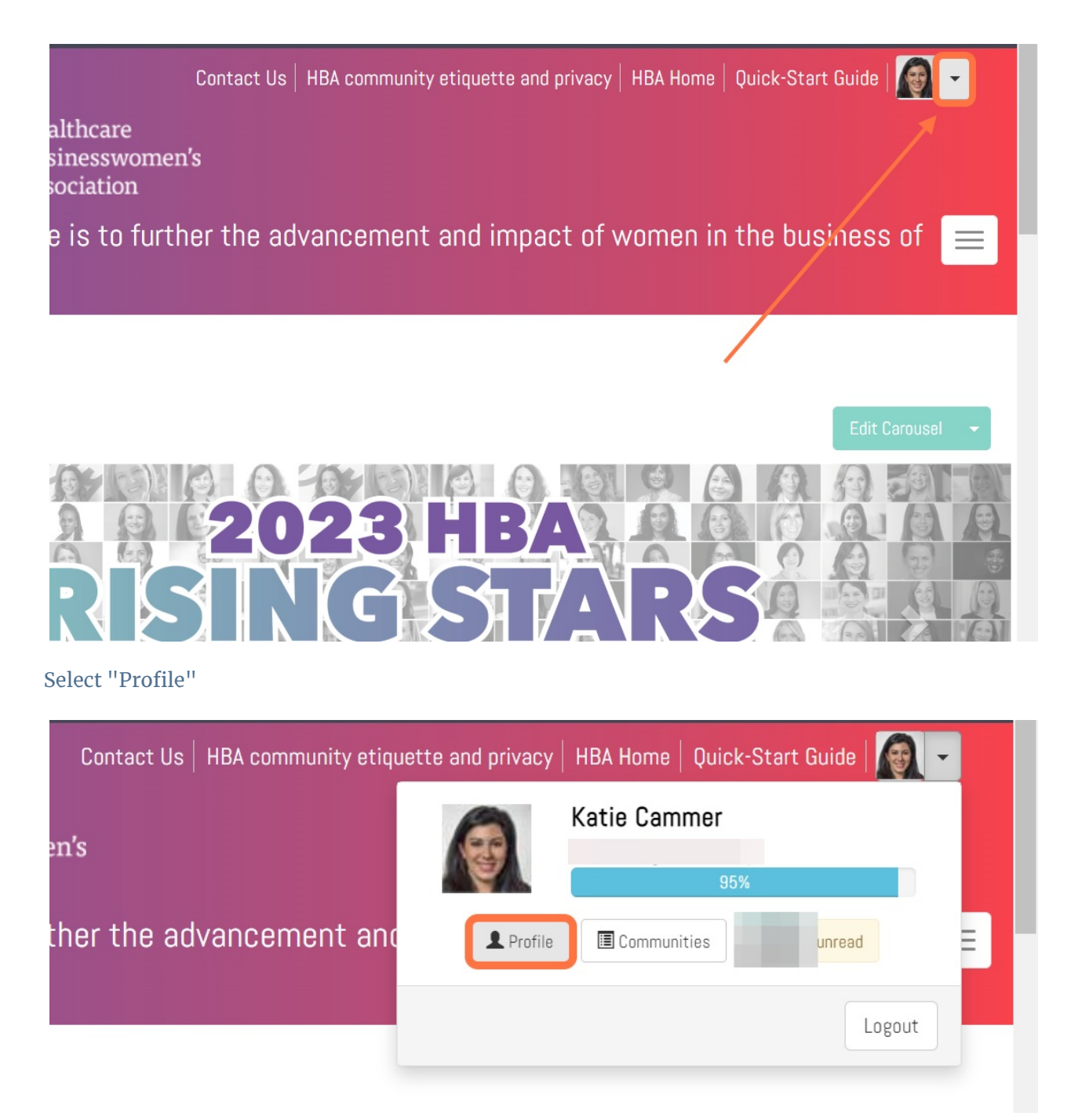

Click on My Account and then Discussion Signature

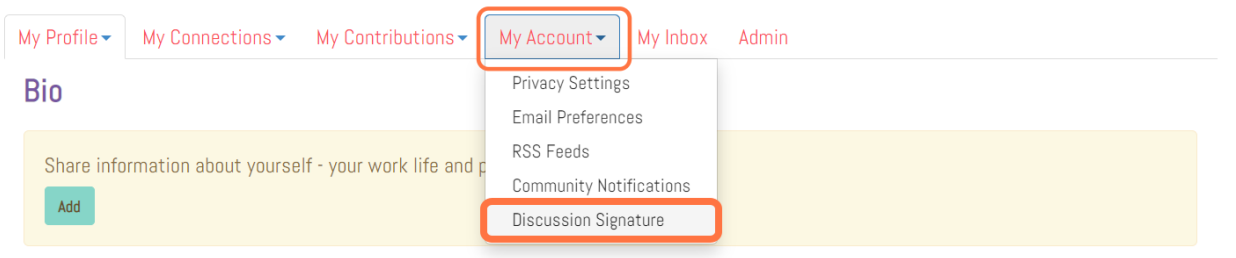

Update your signature as desired, and click Save

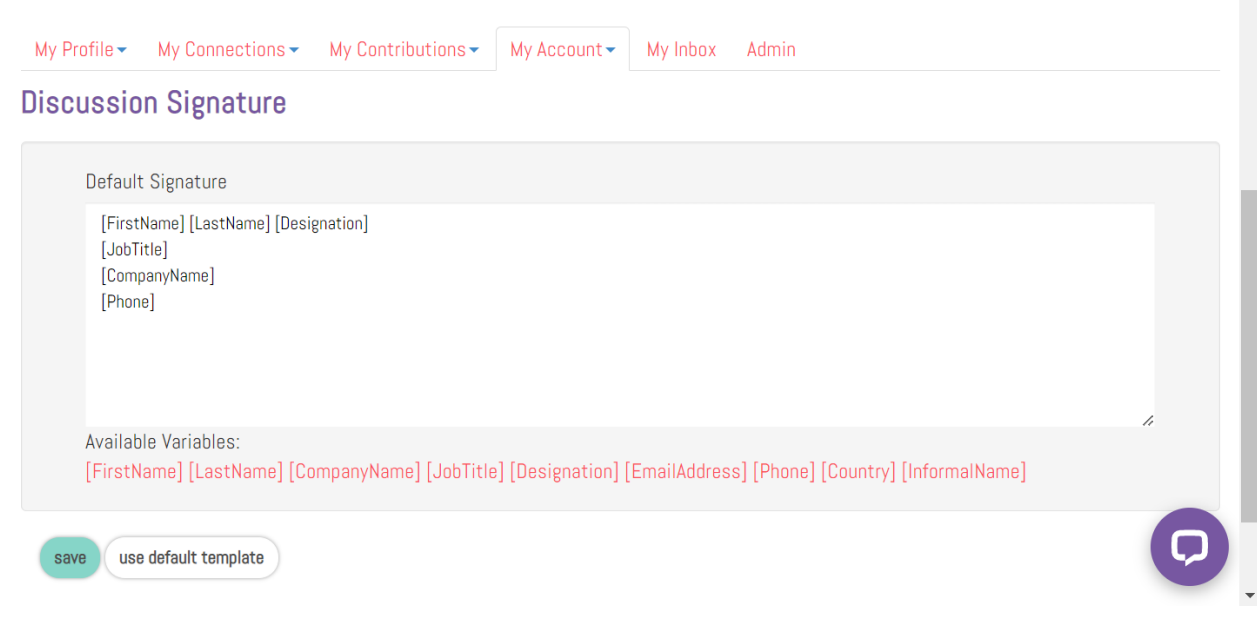